## **Creating Setters and Getters**

**Modeling Tools** This functionality is available in Standard, Professional, Architect and Enterprise editions only.

Setters and Getters are common operations that contain almost every [Class](https://docs.nomagic.com/display/MD2024x/Class). With the help of our modeling tool, **set** and **get** operations for Class attributes can be generated automatically.

To create a setter or a getter

There are two ways of creating a setter or a getter:

- 1. From the shortcut menu of the selected Class, select **Tools** > **Code Engineering**, and then select **Create Setters/Getters**. a. The **Select Attributes/Association Ends** dialog opens.
- 2. Add a tagged value "getter/setter for attribute=attribute\_name" to the selected Class.

The names of created operations (**setters**) are combined according to the following format:

public void set + <attribute name> (<attribute type> <attribute name>)

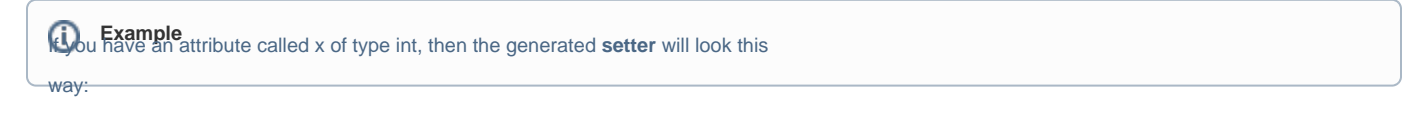

• *public void setx (int x);*<br>The names of created operations (getters) are combined according to the following format:

public <attribute type> get + <attribute name> ( )

**Example** If  $\omega$ <sub>u</sub> Example an attribute called x of type int, then the generated getter will look this

**Related Pages**

way

- public int getx ();<br>[Class](https://docs.nomagic.com/display/MD2024x/Class)
- 
- [Tools](https://docs.nomagic.com/display/MD2024x/Tools)